*ATTENTION:* Ripple's battery life can be shortened with heavy use. Prolonged exposure to salt water or chemically treated water will reduce water resistance. RIPPLE IS NOT A TOY OR MEDICAL DEVICE.

*WARNING:* choking hazard - small parts.

*CAUTION:* Device contains battery. Dispose of used device according to Energizer's instructions: http://data.energizer.com

# Warning & Safety Information

### Safety Symbols

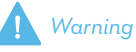

\*When encountering this symbol in the manual, you must follow these recommendations to avoid irreparable damage to your car, system or connected devices to avoid accidents resulting in injuries or death.

### FCC Information

This device complies with part 15 of the FCC Rules. Operation is subject to the following two conditions;

- This device may not cause harmful interference, and
- 2. This device must accept any interference received, including interference that may cause undesired operation.

### FCC Notification to Users

This equipment has been tested and found to comply with the limits for a CLASS B digital device, pursuant to Part 15 of the FCC Rules. These limits are designed to provide reasonable protection against harmful interference when the equipment is operated in a commercial environment. This equipment generates, uses, and can radiate radio frequency energy and, if not installed and used in accordance with the instructions, may cause harmful interference to radio communications. However, there is no guarantee that interference will occur in a particular installation. If this equipment does cause harmful interference, the user is encouraged to try to correct the interference by consulting with a dealer or an experienced technician for technical assistance.

Any changes or modifications to the equipment not expressly approved by the party responsible for compliance could void user's authority to operate the equipment.

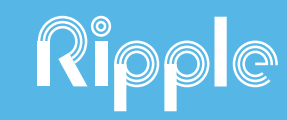

# Quick Start Guide

# Activation Code

For detailed information visit: www.ripplesupport.com

# Get Started **Pair With Your Phone** Account Setup

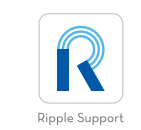

Download the Ripple Support app from the App Store or Google Play Store. Search "Ripple Support" and select the app that matches the icon shown.

right corner to access "Devices".

<sup>2</sup> Select "Devices" tab from the "Settings" page and select the Ripple icon with the "+" sign on it. IMPORTANT: Bluetooth must be turned on in order to pair Ripple Button.

# 3

## Open the Ripple Support App

3

### Register Your Phone

Enter your phone number and the 4-digit pin that is immediately texted to you.

# Select "I Have a Button"

Enter the 9-digit ACTIVATION CODE found on the front of this Guide.

Select "Add Device".

Click and HOLD your Ripple Button until your phone recognizes the device. This will take a few seconds.

### Once your phone has recognized the device, CLICK your Ripple Button one-time to connect it to your phone. Your device is now paired.

Return to the Home Page.

 $\overline{\mathbf{z}}$ 

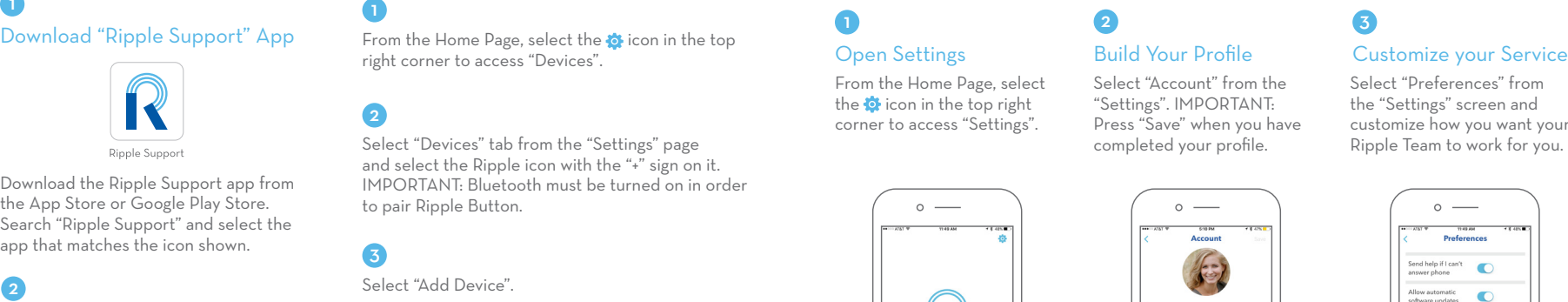

Female

Blonde Hazel  $127 - 16$ 

Select "Preferences" from the "Settings" screen and customize how you want your Ripple Team to work for you.

 $\bullet$ 

 $\bullet$ 

**Fredrick Setting** 

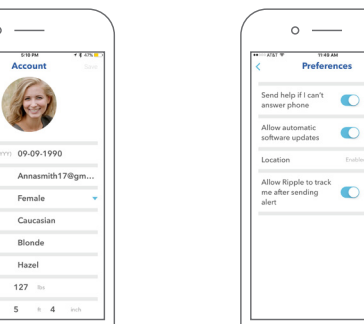

3

### EMERGENCY CONTACT: Designate a trusted person to be alerted with your location when you signal you have an "Emergency Situation" and we cannot contact you.

FRIENDS LIST: Enter up to 3 friends. If you would like, your Ripple Team will connect you to them during an "Uncomfortable Situation" with either a call or a text that you customize.

# Wearing Ripple

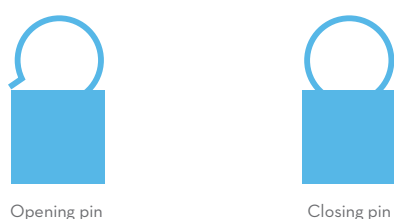

1. Locate side where pin enters bracket

- 2. To open: squeeze pin near bracket, and hook will unfasten from bracket.
- 3. To close: squeeze pin near bracket, and fasten hook into bracket.

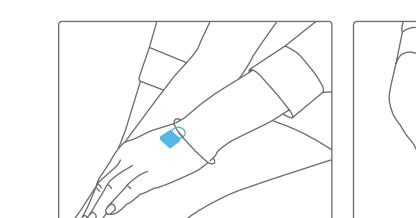

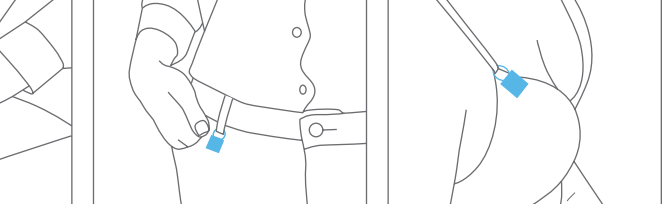

Wear it anywhere, to anything. Attach button to clothing, jewelry, keys, and more

# Using Ripple

UNCOMFORTABLE: click your Ripple Button one time and the Ripple Team immediately calls your phone.

EMERGENCY: click your Ripple Button three or more times to signal an emergency situation. Our team will respond with your customized instructions.